## VEJLEDNING | UDINATUREN.DK – GEM SOM GENVEJ PÅ TELEFONEN

SYSTEM: *iOs* BROWSER: Safari

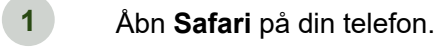

Gå ind på hjemmesiden [www.udinaturen.dk](http://www.udinaturen.dk/) **2**

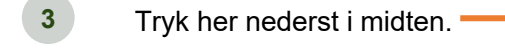

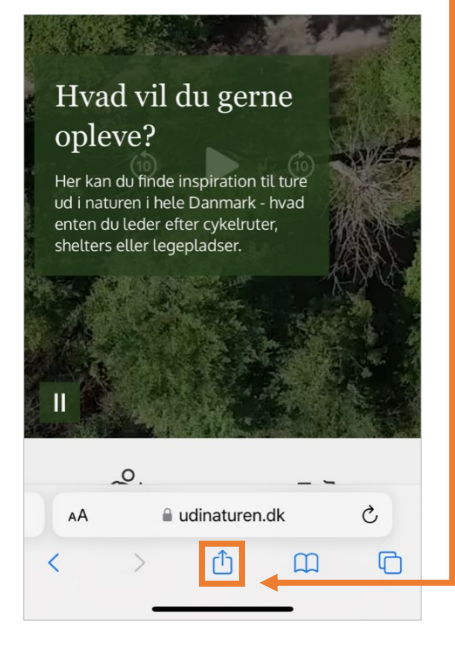

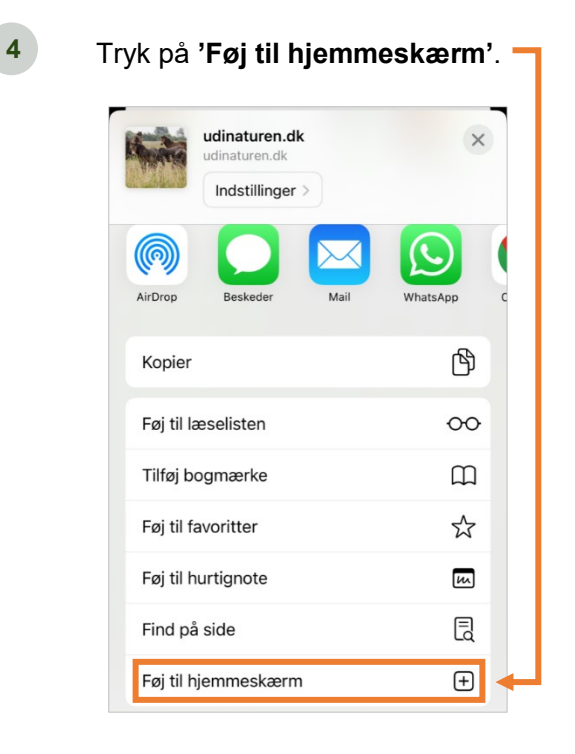

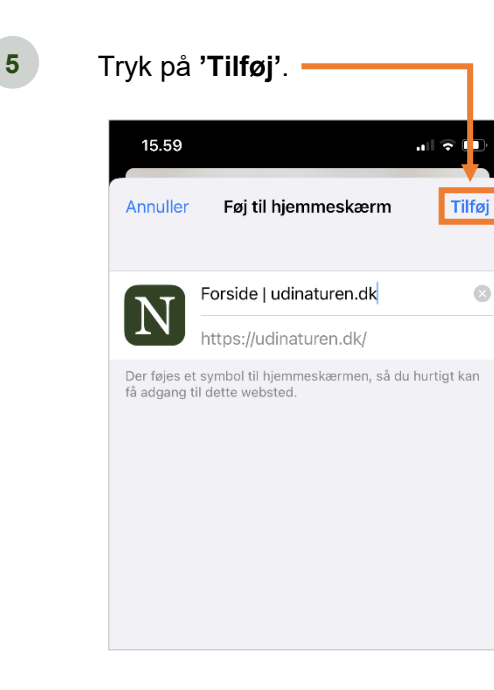

## 6 **Genvejen ligger nu på startskærmen.**

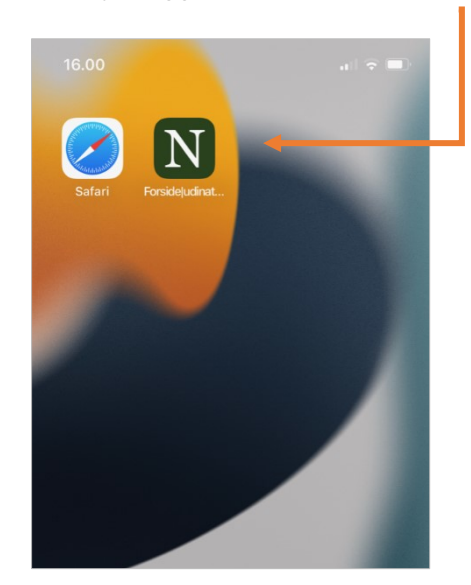